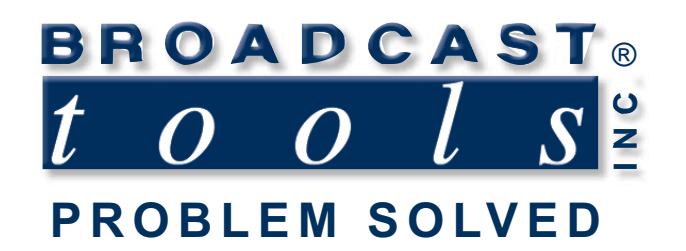

 $\bullet$ 

 $\bullet$ 

Ω

۰

 $\bullet$ 

 $\bullet$ 

## *Installation and Operation Manual*

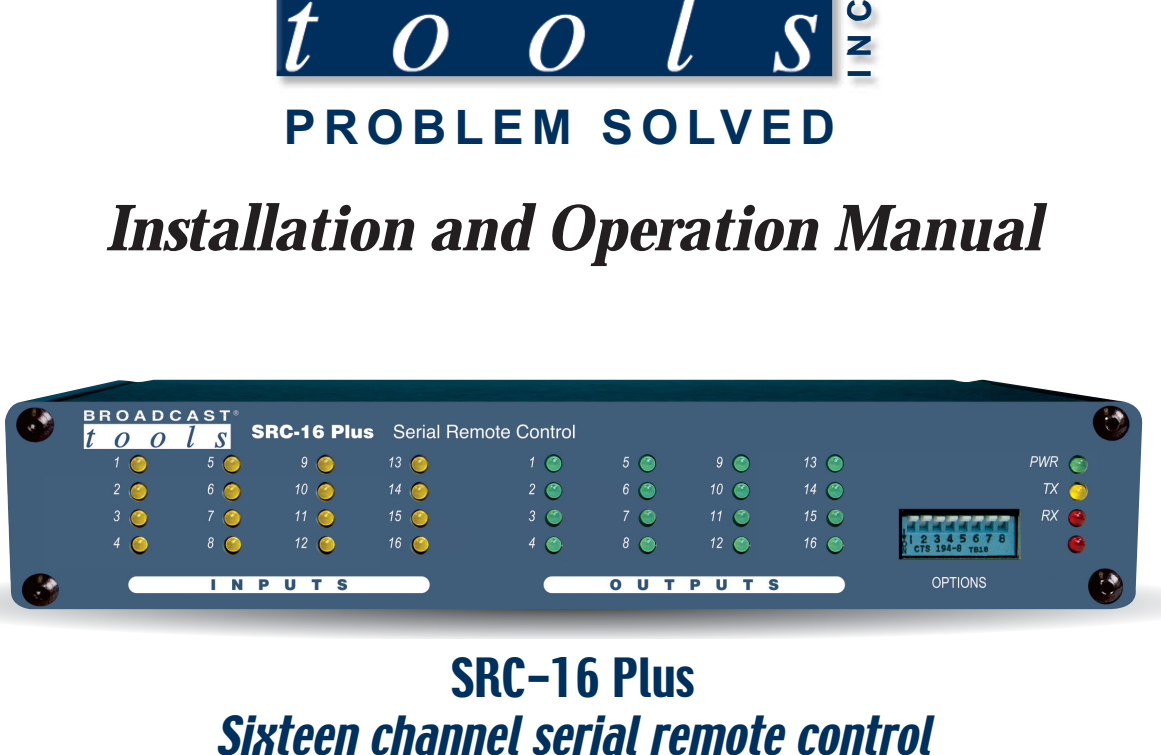

# SRC-16 Plus

Manual update: 12/11/2013 Firmware Version 1.17 and above. If you need a firmware upgrade, contact Broadcast Tools®

No part of this document may be reproduced or distributed without permission. ALL SPECIFICATIONS AND FEATURES FOR THIS PRODUCT ARE SUBJECT TO CHANGE WITHOUT NOTICE

### **NOTE: We recommend the use of Chrome, Firefox or Safari as your browser.**

Due to the dynamic nature of product design, the information contained in this document is subject to change without notice. Broadcast Tools, Inc., assumes no responsibility for errors and/or omissions contained in this document. Revisions of this information or new editions may be issued to incorporate such changes.

*Broadcast Tools® is a registered trademark of Broadcast Tools, Inc. tiny TOOLS™ is a trademark of Broadcast Tools, Inc. All Sentinel® labeled products are registered trademarks of Broadcast Tools, Inc. Copyright® 1989 - 2013 by Broadcast Tools, Inc. All rights reserved. No part of this document may be reproduced or distributed without permission.*

Visit **www.broadcasttools.com** for important product update information.

## **Table of Contents**

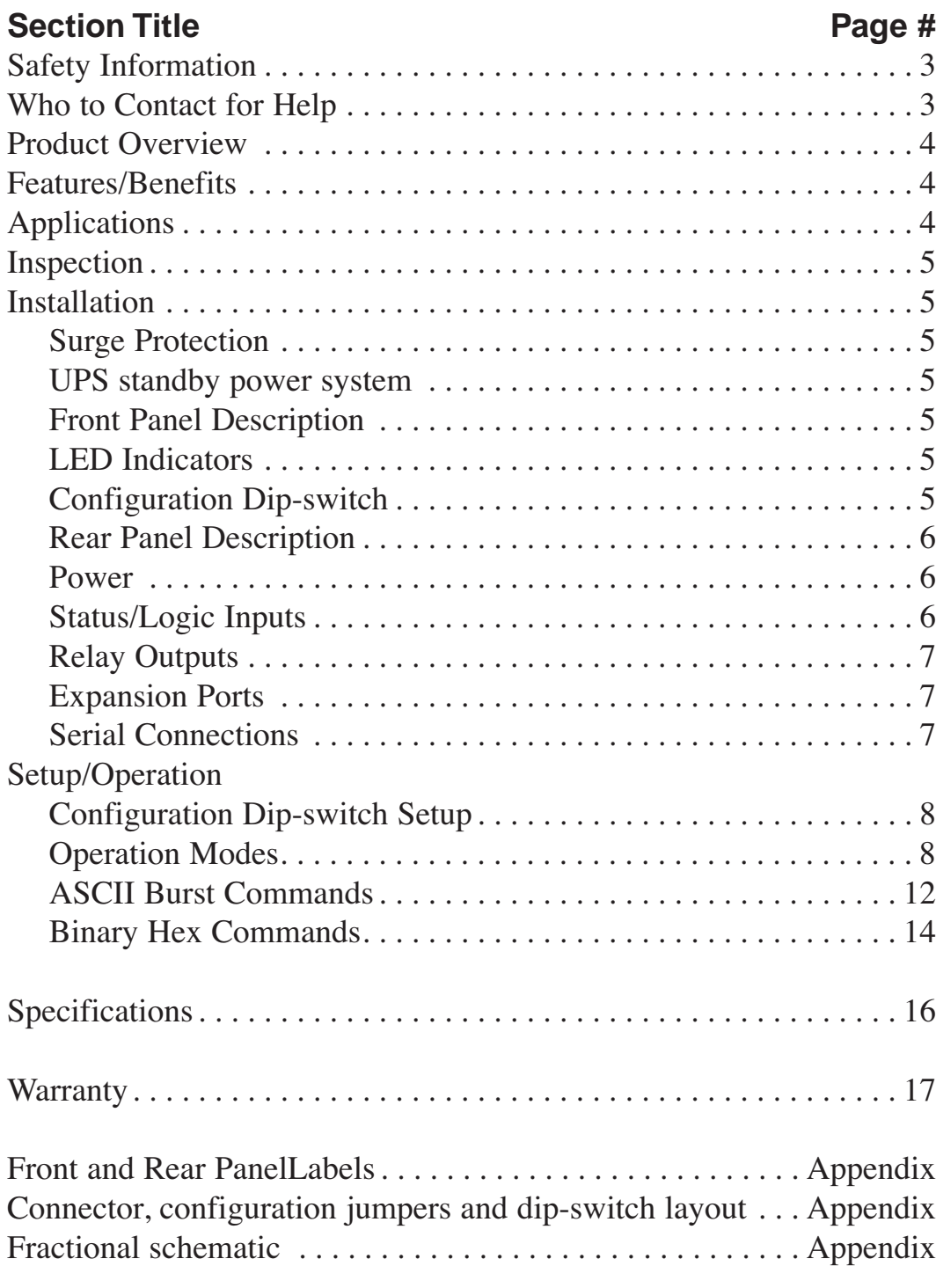

**WEBSITE:** *Visit our web site for product updates and*

*additional information.*

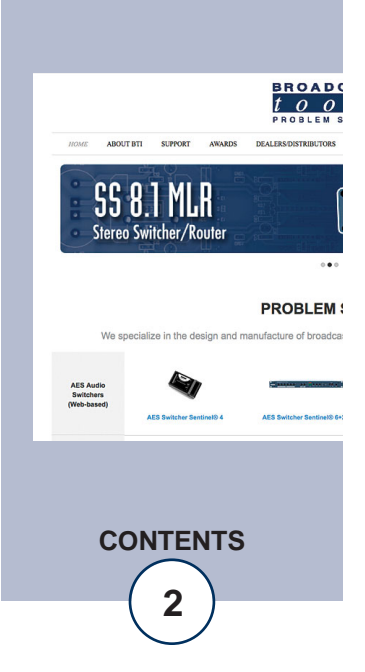

### *SRC-16 Plus Installation and Operation Manual*

### **INTRODUCTION**

Thank you for your purchase of a BROADCAST TOOLS® SRC-16 PLUS sixteen channel serial remote control (referred to as the SRC-16 PLUS throughout this manual). We're confident that this product will give you many years of dependable service. This manual is intended to give you all the information needed to install and operate the BROADCAST TOOLS® SRC-16 PLUS.

### **SAFETY INFORMATION**

Only qualified technical personnel should install the SRC-16 PLUS. Any attempt to install this device by a person who is not technically qualified could result in a hazardous condition to the installer or other personnel or damage to the SRC-16 PLUS or other equipment. Please ensure that proper safety precautions have been taken before installing this device. If you are unfamiliar with this type of equipment, please contact a properly qualified engineer to handle the installation and setup of the SRC-16 PLUS. Broadcast Tools, Inc., is unable to support NON-Broadcast Tools software, hardware or NON-Broadcast Tools computer/hardware/software problems. If you experience these problems, please research your hardware/software instruction manuals or contact the manufacturers technical support department.

### **WHO TO CONTACT FOR HELP**

If you have any questions regarding your product or you need assistance, please contact your distributor from whom you purchased this equipment. If you would like more information about BROADCAST TOOLS® products, you may reach us at:

### **Broadcast Tools, Inc.**

131 State Street Sedro-Woolley, WA 98284-1503 USA Voice: 360.854.9559 Fax: 866.783.1742

Internet Home Page: www.broadcasttools.com E-mail:support@broadcasttools.com

### *THANK YOU FOR CHOOSING BROADCAST TOOLS® BRAND PRODUCTS!*

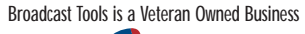

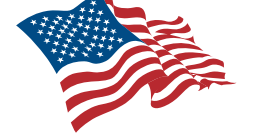

Designed, Assembled and Supported in WA State, USA

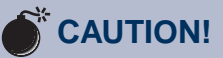

**Broadcast Tools®** Products, as with any electronic device, can fail without warning. Do not use this product in applications where a life threatening condition could result due to failure.

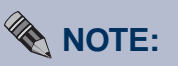

This manual should be read thoroughly before installation and operation.

### **WEBSITE:**

*Visit our web site for product updates and additional information.*

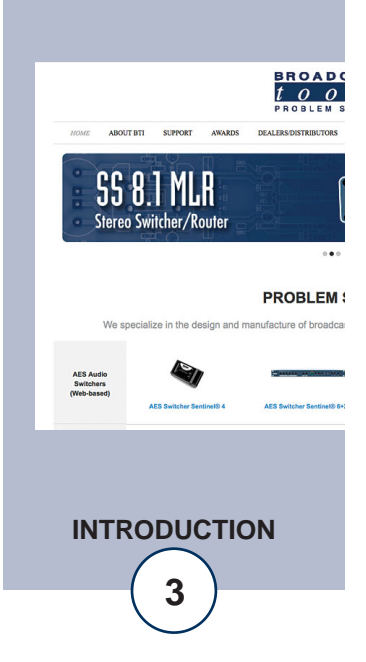

### **Product Overview**

The Broadcast Tools® SRC-16 Plus is a computer interface to the real world. Connected through an RS-232 or RS-422/485 serial port the SRC-16 Plus can notify your PC software program that any of 16 optically isolated inputs have been opened or closed and allow your software to control any of the 16 SPDT, 1-amp relays. Communication with the SRC-16 Plus can be accomplished via short "burst" type ASCII or binary commands from your PC (computer mode.) Alternatively, the SRC-16 Plus may be used in Data mode which allows the user to define custom ACSII strings to control the relays as well as send custom ASCII strings when an input is on. Two units may be operated in a standalone pair mode to form a "Relay extension cord," with 16 channels of control in each direction. The unit can communicate using RS-232, RS-422 or RS-485 at data rates up to 38,400 baud. The SRC-16 Plus may be expanded to 64 inputs x 64 outputs from a single serial port. Optional external Ethernet and USB capabilities may be used.

### **Features/Benefits**

- RS-232 serial interface for connection to PC.
- Backwards compatible with the SRC-16.
- LED indicators for all inputs and relays.
- Status and relay connections are on removable euro-block screw terminal connectors to simplify wiring and service, mating plugs are supplied.
- Fully RFI proofed.
- Surge protected internal power supply, universal switching power adapter with domestic connectors supplied.
- Up to two SRC-16 Plus's may be rack mounted on one RA-1, 1-RU rack shelf.

### **Applications**

- One end of a full-duplex sixteen channel serial-enabled I/O extension cord.
- Relay control and status monitoring via user supplied PC application.

### **Inspection**

Please examine your SRC-16 Plus carefully for any damage that may have been sustained during shipping. If any damage is present, please notify the shipper immediately and retain the packaging for inspection by the shipper. The package should contain the SRC-16 Plus, a one foot RED straight-through CAT 5 (daisy-chain) cable, one 7 foot DB-9 straight-through serial cable and a 9 VDC @ 670 ma wall transformer.

Installation of the SRC-16 Plus in high RF environments should be performed with care. Shielded cable is suggested for all I/O connections. All shields and the station ground should be connected to the "Chs Gnd" terminal. It is recommended that all cables connected to the SRC-16 Plus be looped through ferrite cores to suppress RF.

### **Surge Protection**

The SRC-16 Plus has built-in resistance to voltage changes; we recommend that you use a power surge protector or line conditioner on the incoming AC line. Lightning strikes and/or other high voltage surges may damage your SRC-16 Plus and connected equipment if it is not properly protected. For lightning protection devices, check out www.polyphaser.com and www.itwlinx.com.

### **UPS Standby Power System**

We recommend that you connect your SRC-16 Plus to a UPS system. A UPS helps minimize the risk to the SRC-16 Plus and provides power during a power outage.

### **Front Panel Description**

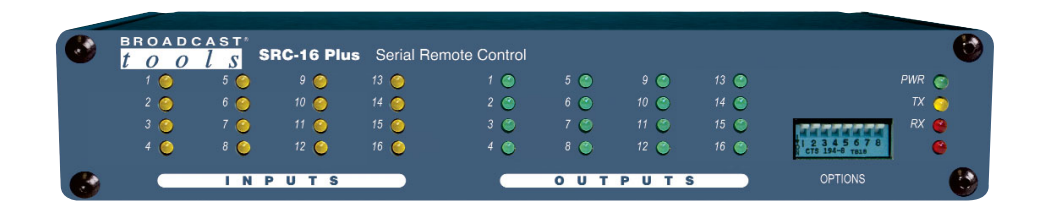

### **LED indicators**

- "PWR" LED: Lit to indicate normal operation. (Green)
- "TX" LED: Lit when serial data is sent.
- "RX" LED: Lit when serial data is received.
- Bottom red led, not used.
- "Inputs" LEDs 1-16: Lit when the associated status/logic input is active. (Yellow)
- "Outputs" LEDs 1-16: Lit when the associated relay output is active. (Green)

### **Options dip-switch**

This eight-position dip-switch is used to configure the SRC-16 Plus. See the "Configuration dip-switch Setup" section of this manual for more information.

### **WEBSITE:**

*Visit our web site for product updates and additional information.*

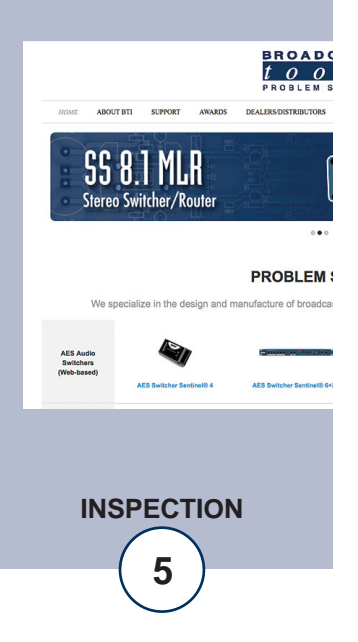

### **Rear Panel Description**

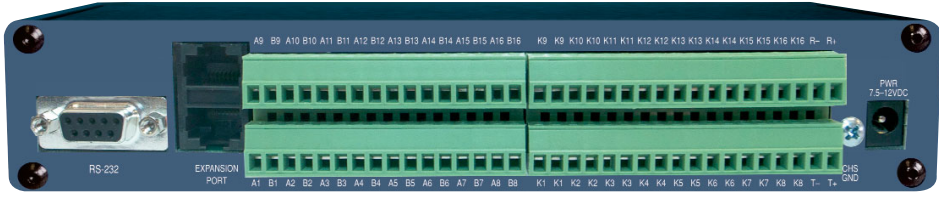

### **Power**

2.1mm coaxial DC power jack, 7.5 - 12 VDC, center positive.

### **Chassis Ground (Chs Gnd)**

Station ground and cable drain wires should be tied to this chassis ground point.

### **Status/Logic Inputs**

The SRC-16 Plus has sixteen opto-isolated status/logic inputs. Each input is configured at the factory to accept a dry contact closure; we call this the DRY configuration. To use one of the SRC-16 Plus's status inputs with dry contacts wire the contacts to input channels Ax and Bx (where x is the status/logic input channels number, 1 thru 16) terminals. A closure between an input's A and B terminals will cause the input to go HIGH (turn on.) The sixteen yellow LEDs on the front panel indicate which inputs are active.

Each input has a four-position configuration header and two jumpers. You can refer to the jumper layout in the appendix for a detailed view. Each jumper is labeled (JPx, where x is the status/logic input) and the header pins 1,2,3,4 are used to configure for WET or DRY operation. The factory default is DRY (Switch, relay contact, open collector) with jumpers between  $1 \& 2$  and  $3 \& 4$ . In the DRY configuration, the "A" terminal is ground while the "B" terminal is the cathode of the optoisolator diode (pulled up to 5 volts through a 2.2K resistor).

If an output that you are interfacing with the SRC-16 Plus provides its own voltage then you will need to configure the corresponding input for the WET (floating) configuration. In the WET configuration the SRC-16 Plus's opto-isolated inputs can be triggered by an input voltage from 5 VDC up to 24 VDC. To change a status/logic input to WET (floating), remove both jumpers for the input's configuration header (labeled JPx) and place ONE jumper over pins  $2 \& 3$ . You may then connect the positive voltage to the input's "A" terminal (anode) and ground or minus voltage to the input's "B" terminal (cathode).

### **Status/logic input terminal block connection layout**

### **(Top Row, TB1)**

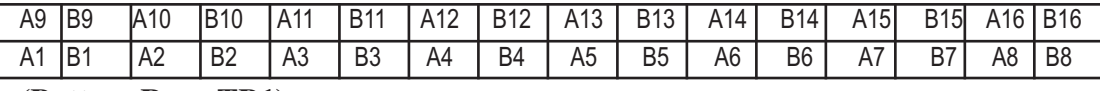

**(Bottom Row, TB1)**

**NOTE: Please refer to the appendix for configuration examples and observe proper polarity.**

**INSPECTION**

### **Relay Outputs:**

Each of the sixteen relays is supplied with SPDT (form C) dry contacts that are jumper selectable for either normally open (N.O) or normally closed (N.C) operation. They are set to normally open from the factory. The sixteen green output LEDs on the front panel indicate which relays are active. External equipment to be controlled should be connected to the terminals labeled  $K1, K1-K16,K16$ .

 NOTE: If mechanical latching relays are required, we suggest the Broadcast Tools LR-5 or LR-5 Plus (4PDT & SPST) mechanical latching relay.

Relay output terminal block connection layout

**(Top Row, TB2 1-16)**

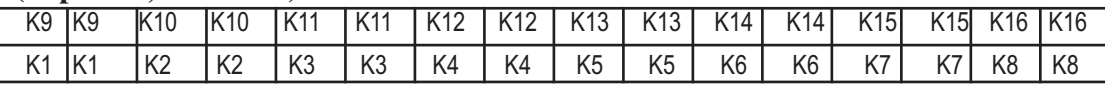

**(Bottom Row, TB2 1-16)**

### **NOTE: Please refer to the appendix for configuration examples.**

### **Expansion Ports**

Used to connect multiple SRC-16 Pluses using the included red Cat5 patch cable.

### **RS-232 Serial Connection**

The RS-232 serial connection is made to the male DB-9 connector on the back of the SRC-16 Plus. The headers labeled "RS-232" "NNRR" on the SRC's printed circuit board adjacent to the RS-232 DB-9 connector can be used to reverse the RS-232 transmit and receive pins on the DB-9. The factory setting is the "NN" position where pin  $5 =$  ground, pin  $2 =$  transmit and pin  $3 =$  receive. In the "RR" position pin  $5 =$  ground, pin  $2 =$  receive, pin  $3 =$  transmit.

**Note:** An optional USB to RS-232 adapter cable may be required if your PC isn't equipped with a RS-232 COM port. The default protocol is as follows: 9600, N, 8, 1

### **RS-422/485 Serial Connection**

In some cases it's necessary to use RS-422/485 serial interfaces instead of RS-232. This can be enabled via jumper settings on the SRC's printed circuit board. RS-422/485 serial cable connections must be made to the R-/R+ and T-/T+ connections on the TB2 terminal blocks. Please limit cable lengths to under 4000 feet.

### **(Top Row, TB2 17-19)**

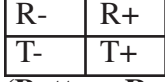

**(Bottom Row, TB2 17-19)**

Please refer to the appendix for jumper settings and connection details.

### **WEBSITE:**

*Visit our web site for product updates and additional information.*

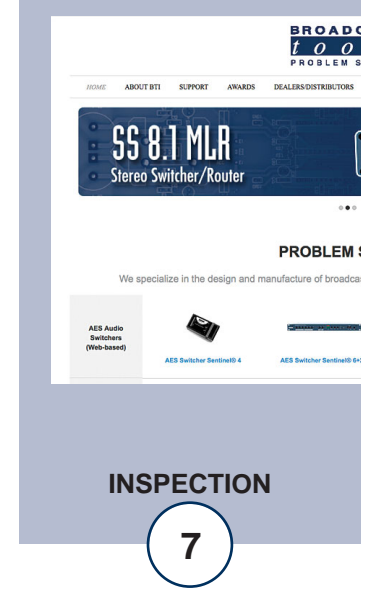

### **Setup/Operation**

### **Configuration Dip-switch Setup**

The configuration dip-switch package (SW1) labelled "Options" is located on front panel of the SRC-16 Plus.

Note: After changing any dip-switch, please repower the unit.

### **Set Unit ID (SW1-1, SW1-2)**

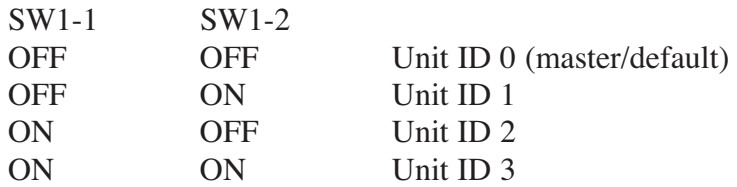

### **Set Serial Baud Rate (SW1-3, SW1-4)**

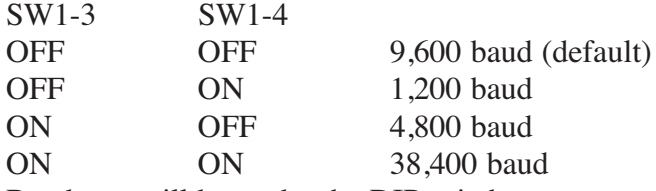

Baud rate will be set by the DIPswitch on power up or reset. It can also be changed using the serial port commands at other times, but if the SRC-16 is reset, baud rate will be set according to the DIP settings.

### **Enable Hex Mode (SW1-5)**

SW1-5 OFF Hex Mode Off (ASCII) (default) ON Hex Mode On Refer to the protocol also listed in this manual for ASCII and binary hex commands.

### **Set Operation Mode (SW1-6, SW1-6, SW1-8)**

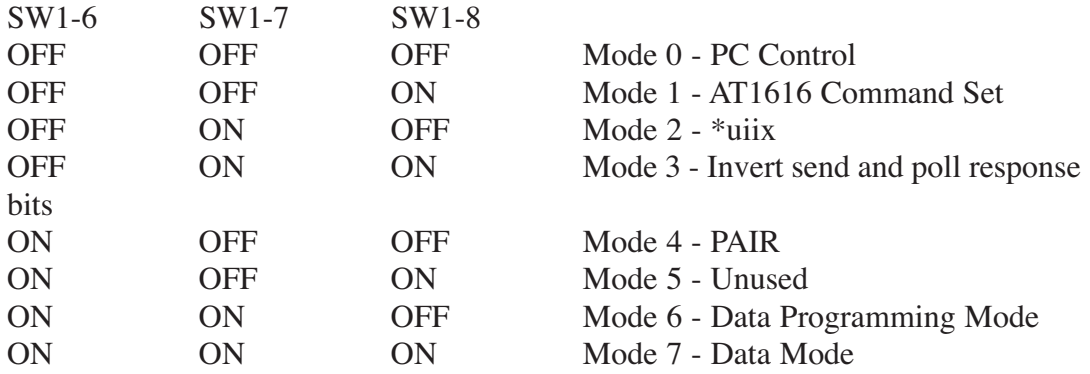

### **PC Control (Mode 0)**

This is the default operation mode for the SRC-16 Plus. Use this mode if you plan on exchanging ASCII string data with the SRC.

### **AT1616 Command Set (Mode 1)**

When set, the SRC-16 emulates the legacy AT1616 command set which is used by some PC-based automation systems. A response string is returned each time an input changes state or relays are set. The string consists of a dash (-) followed by 8 bytes. The first 4 bytes are ASCII hex representations of the 16 outputs with the first two bytes being the lower outputs  $8,7,6,5$  followed by  $4,3,2,1$  then the next two bytes representing the upper outputs  $16,15,14,13$ , and  $12,11,10,9$ . If outputs 1, 8, 15 & 10 were ON, these 4 bytes would appear as 8142.

The last four bytes represent the 16 inputs in ASCII hex format with four bytes: 16,15,14,13 12,11,10,9 8,7,6,5 4,3,2,1. If inputs 1,4,7,8,9,10,14,16 are all ON then these four bytes would appear as: A3C9. In the above example, the complete string would be -8142A3C9

To set relays ON, send a capital "P" followed by two ASCII hex bytes representing the bits for the lower 8 relays and a capital "Q" followed by two ASCII hex bytes representing the state of the upper 8 relays. For example, to turn ON relays 2,7,8 and 13, send PC2 and Q10. A dash (-) can be placed before the "P" and "Q" if needed in existing software applications.

The "K" Command is used to pulse relays. The protocol is Krtt where r=relay number represented as ASCII hex 0-F, and tt is an ASCII hex value from 01-FE representing values from .01- 2.56 seconds.

### **\*uiix Mode (Mode 2)**

This mode uses the same ASCII string commands as PC Control Mode (Mode 0) except the status inputs states are reported in the following format: \*uiix where u=unit ID  $(0-3)$ , ii=input number  $(1-16)$ , and x=on/off state  $(0-1)$ ,  $0=$ off, 1=on.

### **Invert Mode (Mode 3)**

This mode uses the same ASCII string commands as PC Control Mode (Mode 0) except the ASCII send and poll input status bits are inverted. This is included for backwards compatibility PC automation software designed to operate with older SRC-16 firmware versions.

### **WEBSITE:**

*Visit our web site for product updates and additional information.*

> SS 8.1 MLR **Stereo Switcher/Route**

**BROAD**  $\frac{1}{2}$   $\frac{1}{2}$   $\frac{1}{2}$ 

**PROBLEM:** 

### **Pair Operation Mode (Mode 4)**

The SRC-16 Plus can be used to transmit the outputs from one unit to another over a serial connection. The logical sense of the inputs is inverted when written to the outputs of its corresponding unit. Normally inputs are high and when closed, go to logic 0 when in pair mode. When logic 0 is received, it will write logic 1 to the output. This allows the relay outputs 01-16 to come on if its corresponding input is closed. Multiple units can also be set up to communicate with the same number of units on the other end of a data link. All units must have dip-switches 5 and 6 turned ON, and the unit addresses must have a corresponding unit on the other end of the link set to the same address. For example, if you have two units on each side set to address 0 and 2, then the two units on the other side of the data link must also be set to  $0$  and  $2$ .

All units will automatically transmit the states of their inputs on power up, every ten seconds and when any input changes state. If a unit does not receive an update from its corresponding paired unit for a period of about 10 seconds, it will begin flashing the red RX LED one second on, one second off. When communication is restored, the LED will cease to flash.

**NOTE:** To daisy-chain multiple SRC-16 Plus's, only use the supplied one foot RED straight-through CAT 5 (daisy-chain) cable to connect multiple SRC-16 Plus's together. Limit to 18 inches.

Pair mode can also be used to broadcast input closures from one unit to many using a shared data link. The inputs on the transmit SRC-16 Plus will appear on all of the receive units as long as their address codes match. If only one unit is used at each site, it must be set to an address of zero. The red RX LED will blink on the transmit side to indicate it is not getting return data from the remote units. However, the data being broadcast will still cause the remote relays to follow their corresponding inputs on the broadcasting unit.

**Note:** If jumpers JP23 and 24 are ON and the SRC-16 Plus is in pair mode, it will control its own relays, essentially being a pair with itself. This is an easy way to test the inputs and outputs of a single unit. Normally JP23 and 24 should BE REMOVED, or you may have unintended consequences of a unit's relays responding to input closures generated from the same board.

**Mode 5**

Not used.

### **Data Programming Mode (Mode 6) Programming Input Strings**

In Data Programming mode: enter "\*I" and a list of the 16 inputs will be displayed with the data programmed to be sent when each input closes. Select the input string you wish to modify, 01-16.

Example: Enter 01. A "-" will appear followed by a new line. Enter the data string you want to be sent by input 01, up to 64 characters. For example, enter "123" and terminate the data entry with a carriage return. In the data operation mode when input 01 is closed, "123" followed by a CR/LF will be sent. To exit program mode, enter the Esc key or wait one minute for the program time-out.

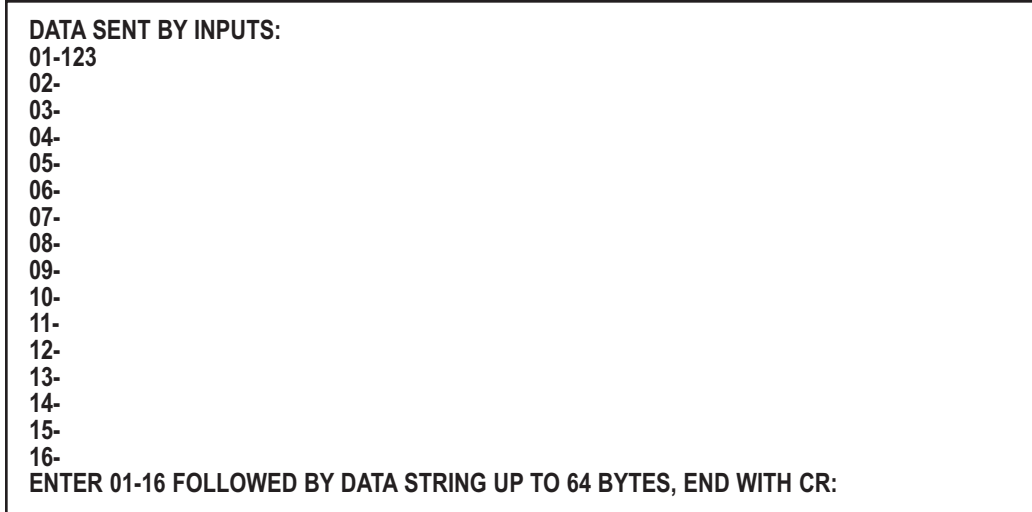

### **Programming Relay Control Strings**

In Data Programming mode: enter "\*R" and a list of the 16 relay control strings will be displayed. This is the data that will cause the corresponding relay to pulse in operational mode. Select the relay string to modify, 01-16. For example, enter 01 a "-" will appear followed by a new line. Enter the data string you want to be used to pulse relay 01, up to 64 characters. For example, enter "123" and terminate the data entry with a carriage return. In the data operation mode when "123" is received, relay 01 will pulse for 800ms.

**WEBSITE:**

*Visit our web site for product updates and additional information.*

> SS 8.1 MLR **Stereo Switcher/Router**

**BROAD**  $\frac{1}{2}$   $\frac{1}{2}$   $\frac{1}{2}$ 

**PROBLEM:** 

**SETUP**

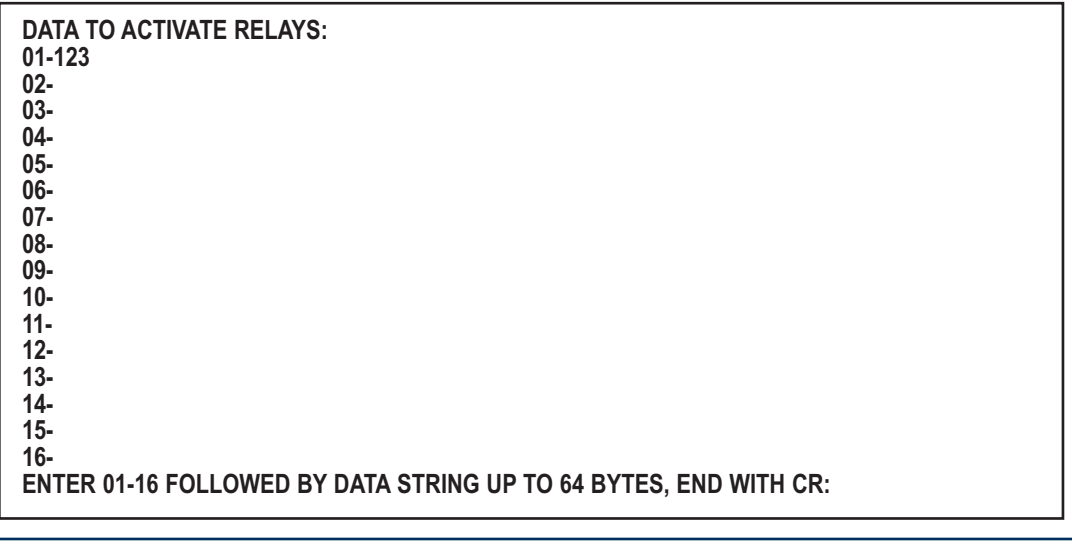

### **Data Operation Mode (Mode 7)**

This mode allows the SRC-16 Plus to be used with a wide variety of serial devices by allowing the user to define custom relay control strings and custom input strings. These strings are set in the Data Programming Mode and are used in the Data Operation Mode.

When you have finished programming data strings, exit program mode and set DIP 6,7,8 ON. The data programmed for the various inputs will now be transmitted when the corresponding input is closed. Relays will pulse when received data packet matches the data programmed for that relay.

When the "?" is received it be treated as a wildcard and will match whatever is in stored memory.

If a "#" character is received in a data packet the an "@" will be accepted as the end of packet character instead of a carriage return.

### **ASCII Burst Commands**

The burst mode allows a computer or ASCII terminal to control and interrogate the unit. This section defines all burst mode commands.

Each burst mode command starts with an asterisk (\*). Next is a single decimal digit that corresponds to the unit (ID) address 0-3. Following is or more ASCII character(s) specifying the command. A carriage return is required to terminate each command. If the command requires a response, the response will consist of an upper case "S", followed by the unit address number, and then the specific command response. If acknowledgments are enabled, successful commands are responded to with "RRR" while errors get an "EEE" response.

The syntax of each command is given below. The syntax shows the command exactly as it should be sent, except that lower case characters represent values that must be substituted by the user.

### **Glossary of Command Notation**

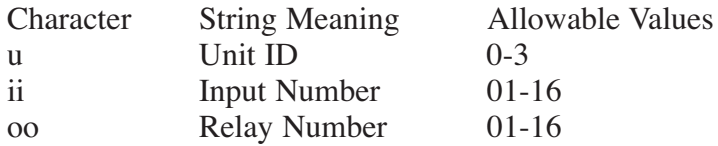

### **Setup Commands**

\*uCCx - Set Serial Baud Rate. x = 0: 2,400 1: 9,600 2: 19,200 3: 38,400 4: 4,800 Command Example: \*0CC3 will set the serial baud rate to 38,400

\*uCEx – Enable or disable command success/error responses, where  $x = Y$  to enable and  $N =$  disable. In this mode, when a command is sent, the unit will reply (possibly before receiving the entire command) with "EEE." If the command is sent correctly, the unit will reply with "RRR."

Command Example: \*0CEY enables command success/error responses.

### *SRC-16 Plus Installation and Operation Manual*

### **Relay Control Commands**

- \*uORrrL Latch Relay, where "rr" = relay number. Command Example: \*0OR01L latches Relay 01 on.
- \*uORrrF Unlatch Relay, where "rr" = relay number. Command Example: \*0OR01F latches Relay 01 off.

\*uORrrP - Pulse Relay for ONE second, where "rr" = relay number. Command Example: \*0OR01P pulses Relay 01 for one second. \*uORrrPtt - Pulse Relay "rr" for Pulse Length, "tt" = 00-99 corresponds to 0.0-9.9 Seconds. Command Example: \*0OR01P99 pulses Relay 01 for 9.9 seconds.

### **Information Retrieval Commands**

\*POLL - Respond with unit (ID) address in appropriate time slot. If there are multiple units on the line, each will respond with a different delay after receipt of this command.

Command Example: \*POLL Response Example: 0

\*uSPii - Send status of input, where "ii" = input number. Response in SuP,ii,x format where "x" is 1 if the corresponding input is high, 0 otherwise.

Command Example: \*0SP01 Poll Input 01 status Response Example: S0P,01,1 Indicates Input 01 is high.

\*uSPA - Send status of all inputs. Response in SuP,A,x,x,x,x,x,x,x,x,x,x,x,x,x,x,x,x  $<$ CR> $<$ LF > format where Input 01 is first and Input 16 is last and where "x" is 1 if the corresponding input is high, 0 otherwise.

Command Example: \*0SPA

Response Example: S0P,A,0,0,0,0,0,0,0,0,0,0,0,0,0,0,0,0 Indicates all inputs are low.

\*uSR - Send status of all relay outputs. Response in SuA,x,x,x,x,x,x,x,x,x,x,x,x,x,x,x,x <CR><LF> format where Relay 01 is first and Relay 16 is last and where "x" is 1 if the relay is on and 0 otherwise.

Command Example: \*0SR Response Example: S0A,0,0,0,0,0,0,0,0,0,0,0,0,0,0,0,0 Indicates all relays are off.

\*uU - Send Unit Information in SRC-16 VER n.nn<CR><LF> format. Command Example: \*0U Response Example: SRC-16 VER 1.17

### **WEBSITE:**

*Visit our web site for product updates and additional information.*

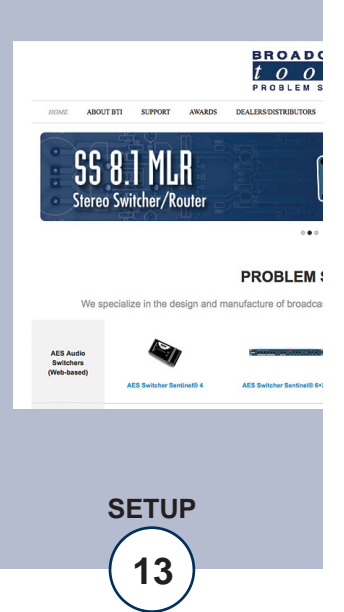

### **Binary Hex Commands**

Binary hex mode is offered as alternative serial command set. To enable, turn SW1-5 on. All commands start with a 2Ah (ASCII \*)

The first byte contains the board ID and the byte count iiibbbbb

The byte count is the number of bytes after the byte containing the byte count including checksum. The second byte contains an 8 bit command. Some commands are followed by data bytes. Checksum is the LSByte of the sum of all bytes preceding checksum including start character. Binary hex commands must be received as a packet. If 50ms or more passes after a character is received, with no new character following, the SRC-16 Plus will begin looking for a new string.

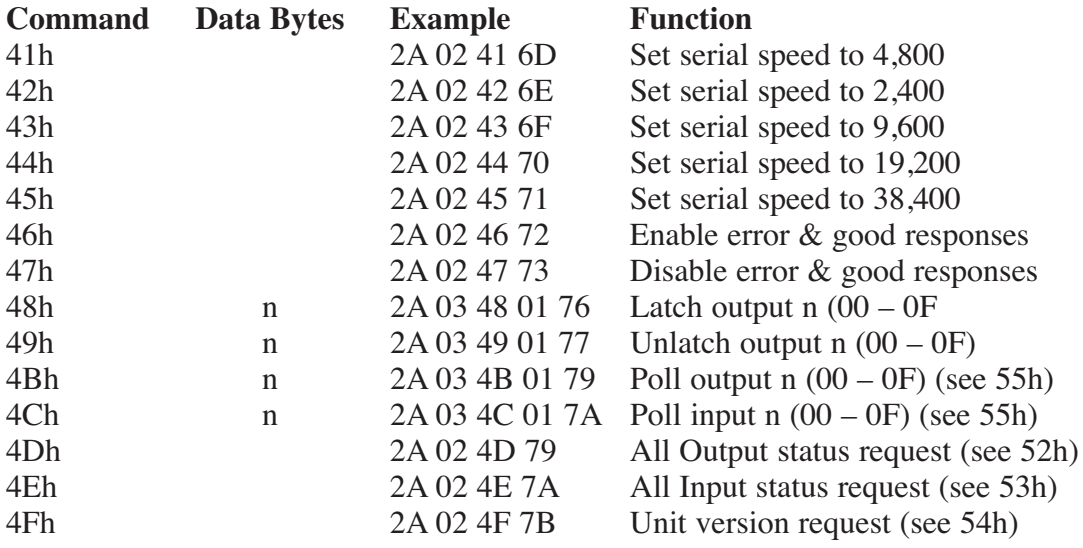

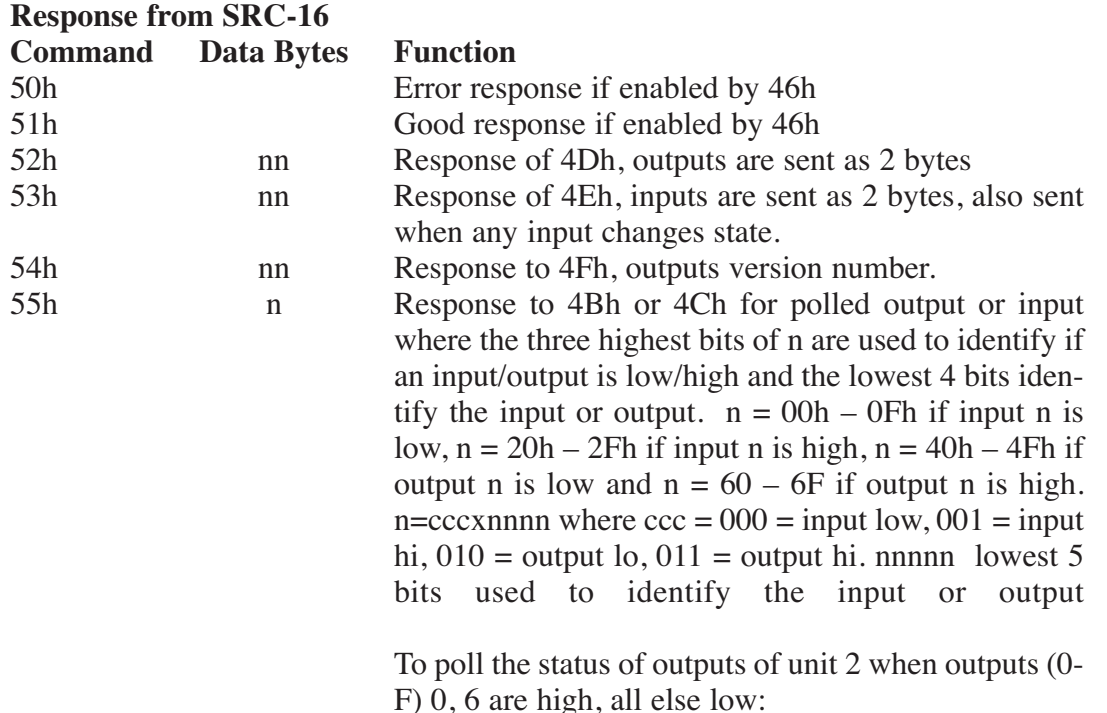

### **Command string to SRC-16 Plus:**

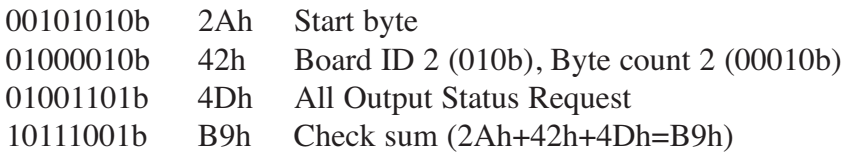

### **Response string from SRC-16 Plus**

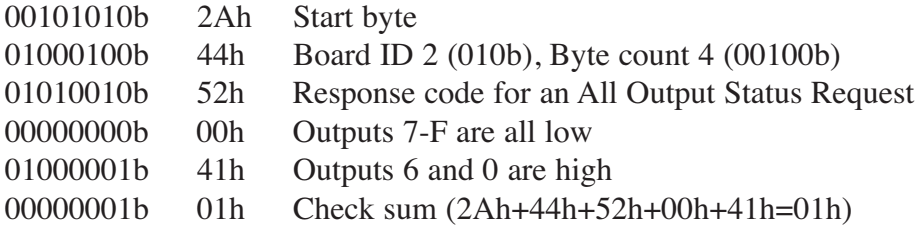

### **SPECIFICATIONS**

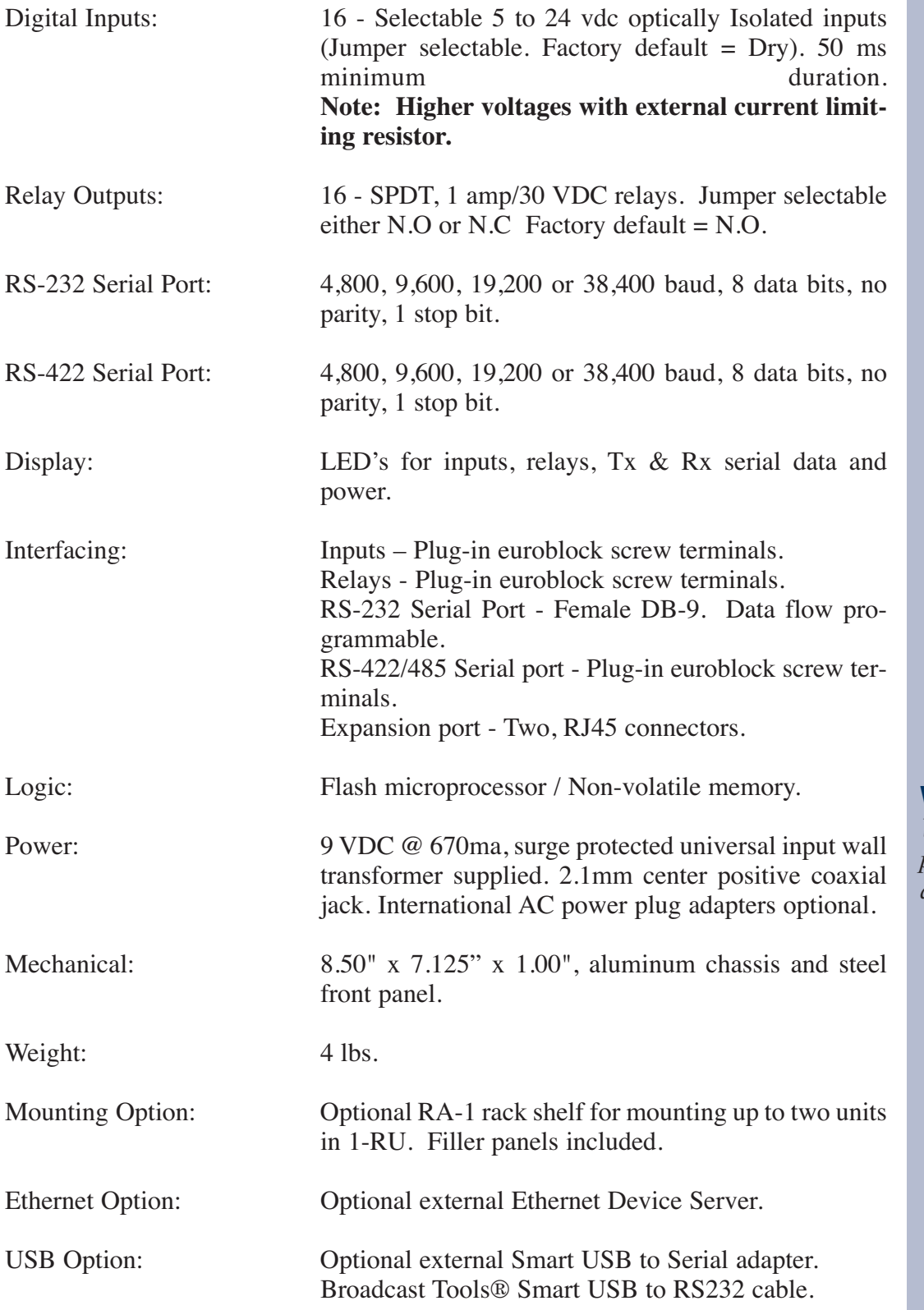

### **WEBSITE:**

*Visit our web site for product updates and additional information.*

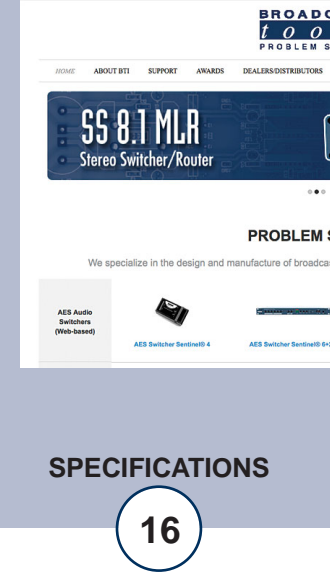

**e-mail:** support@broadcasttools.com **voice:** 360.854.9559 **fax:** 866.783.1742 **16 16** 

### **LIMITED WARRANTY**

The term "Buyer" as used in this document refers to and includes both (but only) (a) any person or entity who acquires such an item for the purpose of resale to others (i.e., a dealer or distributor of an item), and (b) the first person or entity who acquires such an item for such person's or entity's own use.

Broadcast Tools warrants to each Buyer of any item manufactured by Broadcast Tools that the item will be free from defects in materials and workmanship at the time it is shipped by Broadcast Tools if the item is properly installed, used and maintained.

### **EXCLUSIVE REMEDIES**

If Broadcast Tools is notified, in writing, of a failure of any item manufactured by Broadcast Tools to conform to the foregoing Limited Warranty within one (1) year following the date of the Buyer's acquisition of the item, and if the item is returned to Broadcast Tools in accordance with Broadcast Tools' instructions for confirmation by inspection of the defect (which at Broadcast Tools' election may include, without limitation, a requirement that the Buyer first obtain a Return Authorization number from Broadcast Tools, that the Buyer furnish proof of purchase in the form of an invoice and/or receipt, and that the Buyer prepay all freight charges associated with any return of the item to Broadcast Tools using such freight service as Broadcast Tools reasonably may specify), Broadcast Tools will repair or replace the defective item, or will refund the purchase price paid by the Buyer for the item. Broadcast Tools shall have the exclusive right to choose between these alternative remedies.

### **NO OTHER WARRANTIES OR REMEDIES**

TO THE MAXIMUM EXTENT PERMITTED BY APPLICABLE LAW, BROADCAST TOOLS AND ITS SUPPLIERS DISCLAIM ALL OTHER WARRANTIES, EITHER EXPRESS OR IMPLIED, INCLUDING BUT NOT LIMITED TO IMPLIED WARRANTIES OF MERCHANTABIL-ITY OR FITNESS FOR A PARTICULAR PURPOSE; AND THE FOREGOING ALTERNATIVE REMEDIES SHALL BE EXCLUSIVE OF ALL OTHER REMEDIES. THIS LIMITED WARRANTY GIVES YOU SPECIFIC LEGAL RIGHTS. YOU MAY HAVE OTHER RIGHTS, WHICH VARY FROM STATE/JURISDICTION TO STATE/JURISDICTION.

### **NO LIABILITY FOR CONSEQUENTIAL DAMAGES**

TO THE MAXIMUM EXTENT PERMITTED BY APPLICABLE LAW, NEITHER BROADCAST TOOLS NOR ANY OF ITS SUPPLIERS SHALL HAVE ANY LIABILITY FOR ANY SPECIAL, INCIDENTAL, INDIRECT, CONSEQUENTIAL OR PUNITIVE DAMAGES WHATSO-EVER (INCLUDING, WITHOUT LIMITATION, ANY DAMAGES FOR LOST PROFITS, BUSINESS INTERRUPTION, LOSS OF DATA OR INFORMATION, COST OF CAPITAL, CLAIMS OF CUSTOMERS, OR ANY OTHER PECUNIARY LOSS) ARISING OUT OF THE USE OF OR THE INABILITY TO USE ANY ITEM SUPPLIED BY BROADCAST TOOLS, EVEN IF BROADCAST TOOLS HAS BEEN ADVISED OF THE POSSIBILITY OF SUCH DAMAGES HAVE ANY LIABILITY FOR ANY SPECIAL, INCIDENTAL, CONSEQUENTIAL, EXEMPLARY OR PUNITIVE DAMAGES. THIS LIMITATION OF LIABILITY APPLIES WHETHER A CLAIM IS ONE ALLEGING BREACH OF A CONTRACT OR WARRANTY, NEGLIGENCE OR OTHER TORT, FOR THE VIOLATION OF ANY STATUTORY DUTY, THE FAILURE OF ANY LIMITED OR EXCLUSIVE REMEDY TO ACHIEVE ITS ESSENTIAL PURPOSE, OR ANY OTHER CLAIM OF ANY NATURE. BECAUSE SOME STATES AND JURISDICTIONS DO NOT ALLOW THE EXCLUSION OR LIMITATION OF LIABILITY FOR INCIDENTAL OR CONSEQUENTIAL DAMAGES, THIS LIMITATION MAY NOT APPLY TO YOU.

**Broadcast Tools, Inc.**

131 State Street Sedro-Woolley, WA 98284 • USA

360.854.9559 **voice** • 866.783.1742 **fax** support@broadcasttools.com **e-mail** www.broadcasttools.com **website**

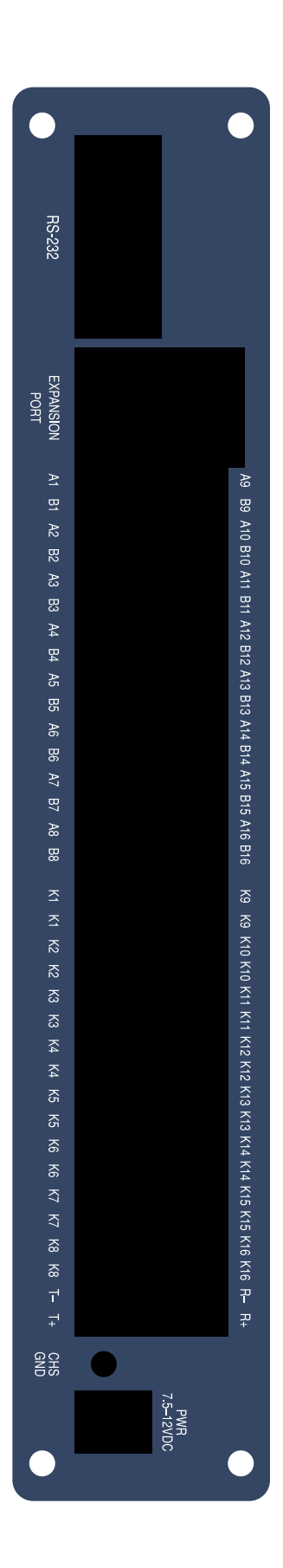

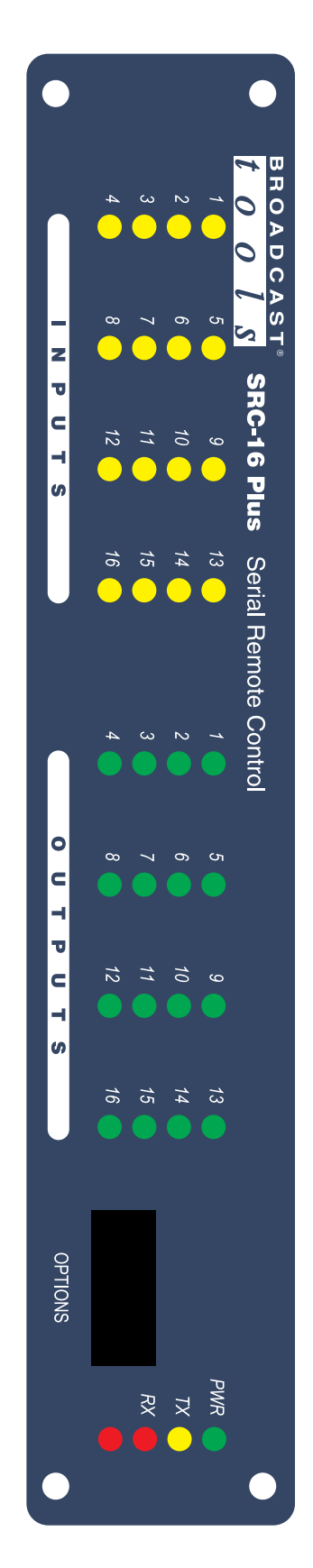

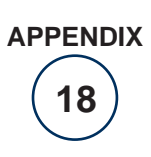

## **Broadcast Tools® SRC-16 Plus Serial Remote Control** Jumper Layout

*Product\_Name Installation and Operation Manual*

Sentinel®TooLs

 $BROADCASTtools$ 

**BROADCAST** 

 $\overline{O}$ 

 $\boldsymbol{S}$ 

**BROADCAST** 

 $\overline{O}$ 

**VTOOLS** 

 $^{\prime}$  broadcast $tools$ Sentinel® TOOLS

 $\boldsymbol{S}$ 

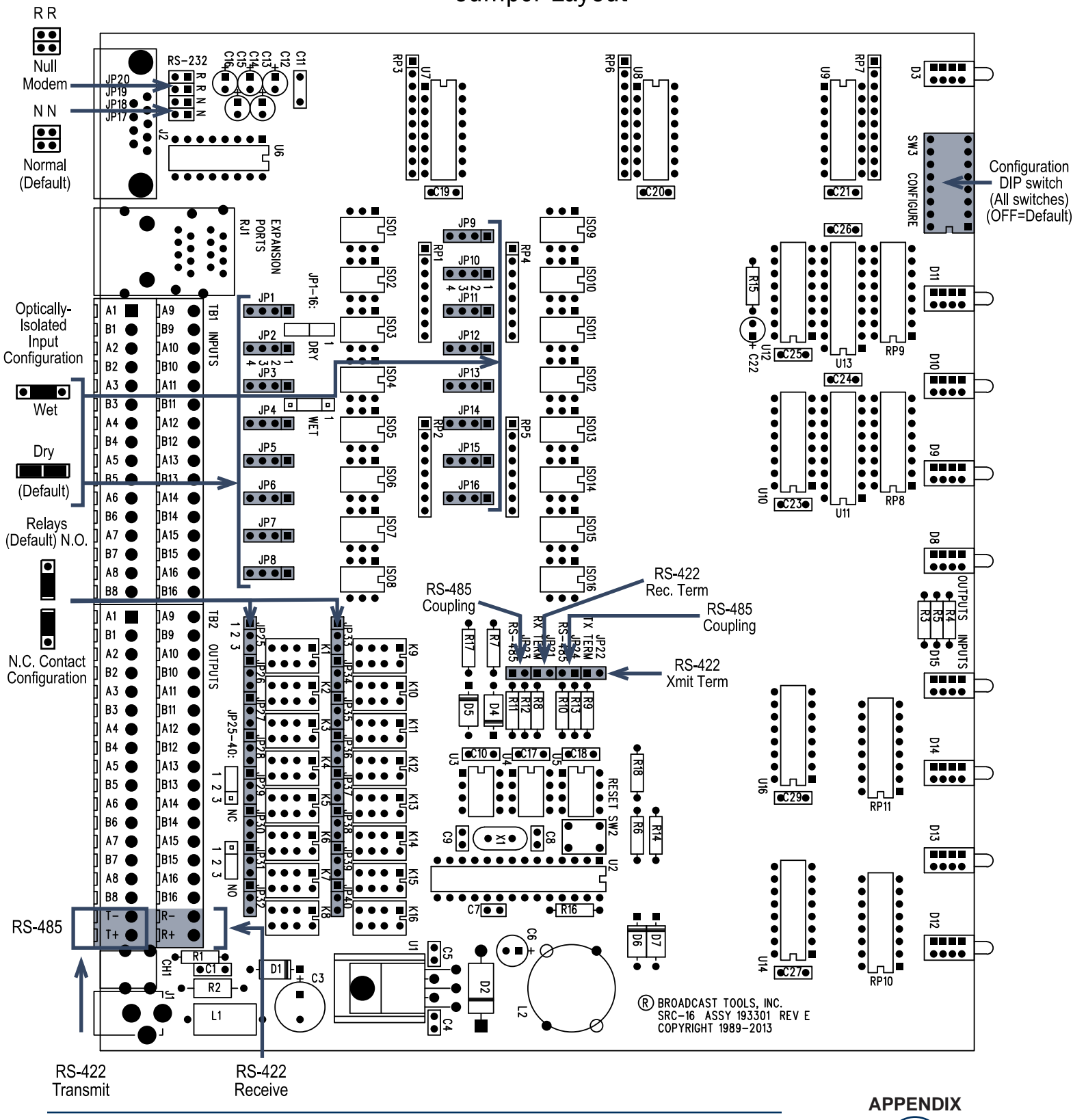

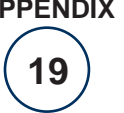

**BROADCAST** 

 $\overline{O}$ 

Sentinel®TooLs

 $n \nu$  Tools

 $\overline{\mathbf{S}}$ 

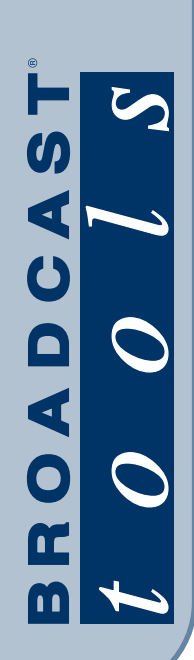

SRC-16 Plus Serial Remote Control

# FRACTIONAL SCHEMATIC

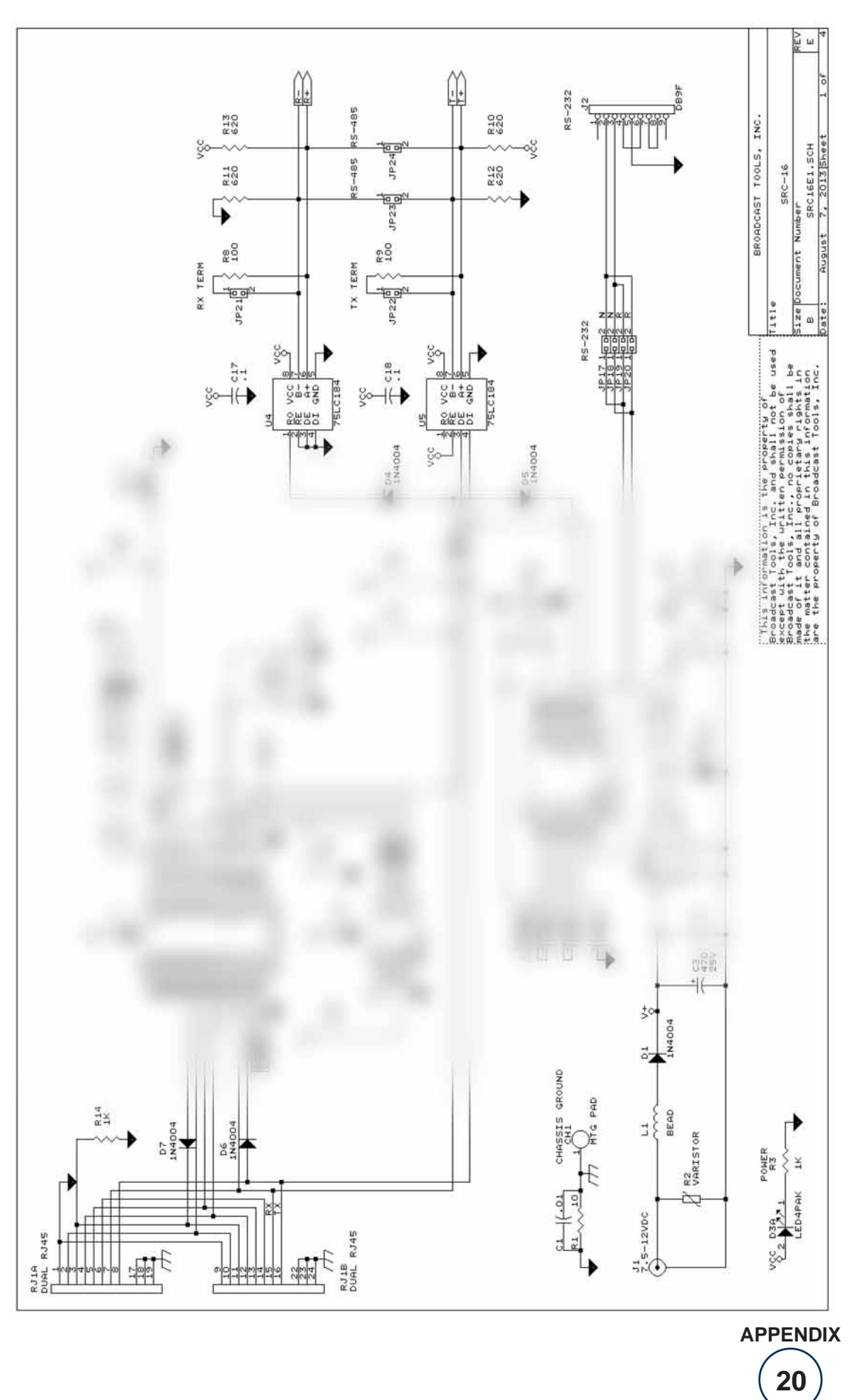

131 State Street, Sedro-Woolley, WA 98284 • 360 854 9559 • Fax 866 783 1742 Visit us online at www.broadcasttools.com<br>Copyright © 1989-2013 by Broadcast Tools, Inc. All Rights Reserved.

**BROADCAST** 

SRC-16 Plus Serial Remote Control

# FRACTIONAL SCHEMATIC

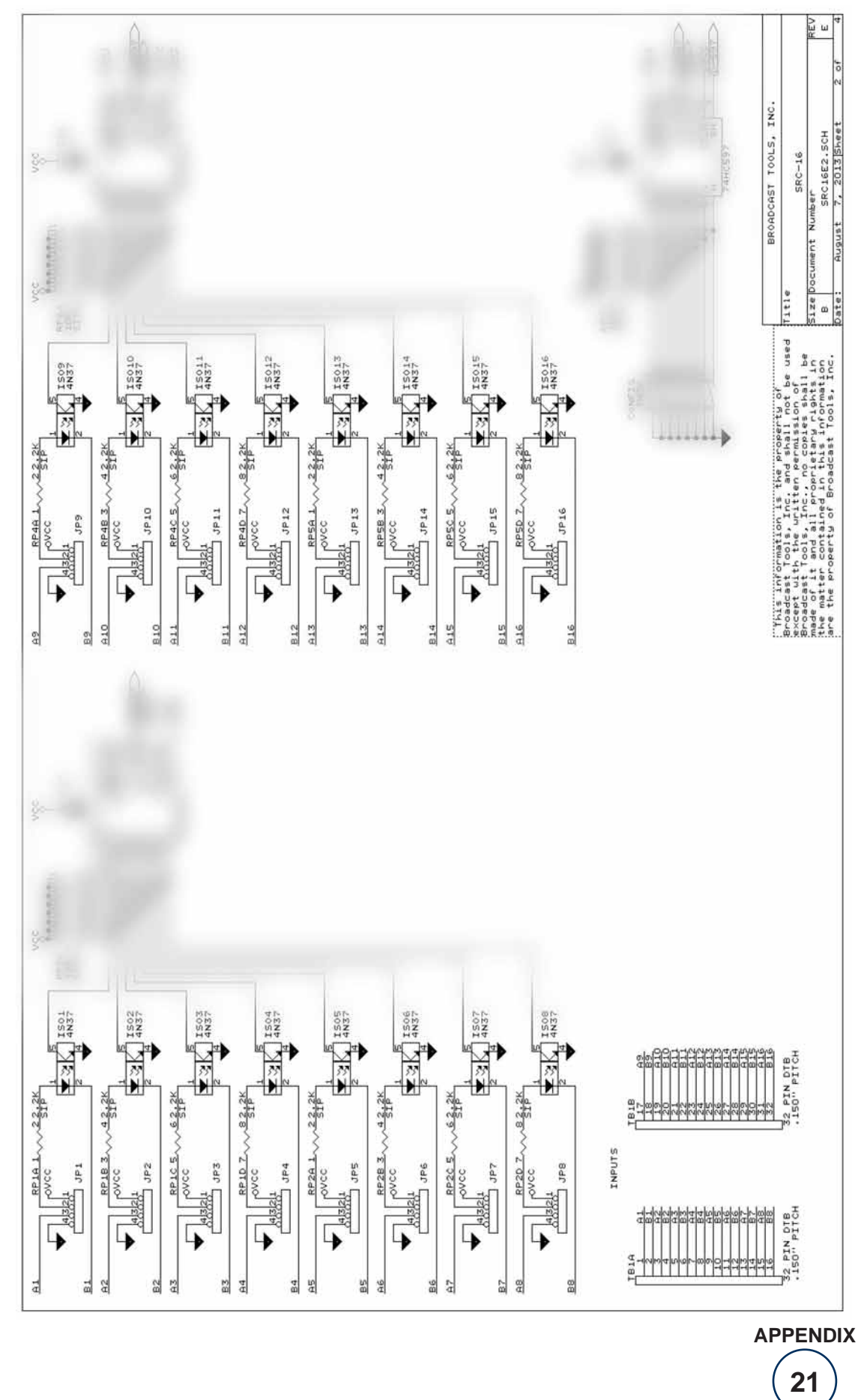

131 State Street, Sedro-Woolley, WA 98284 • 360 854 9559 • Fax 866 783 1742 Visit us online at www.broadcasttools.com<br>Copyright © 1989-2013 by Broadcast Tools, Inc. All Rights Reserved.

Modification date: 12/02/13

**BROADCAST** 

**SRC-16 Plus** Serial Remote Control

# FRACTIONAL SCHEMATIC

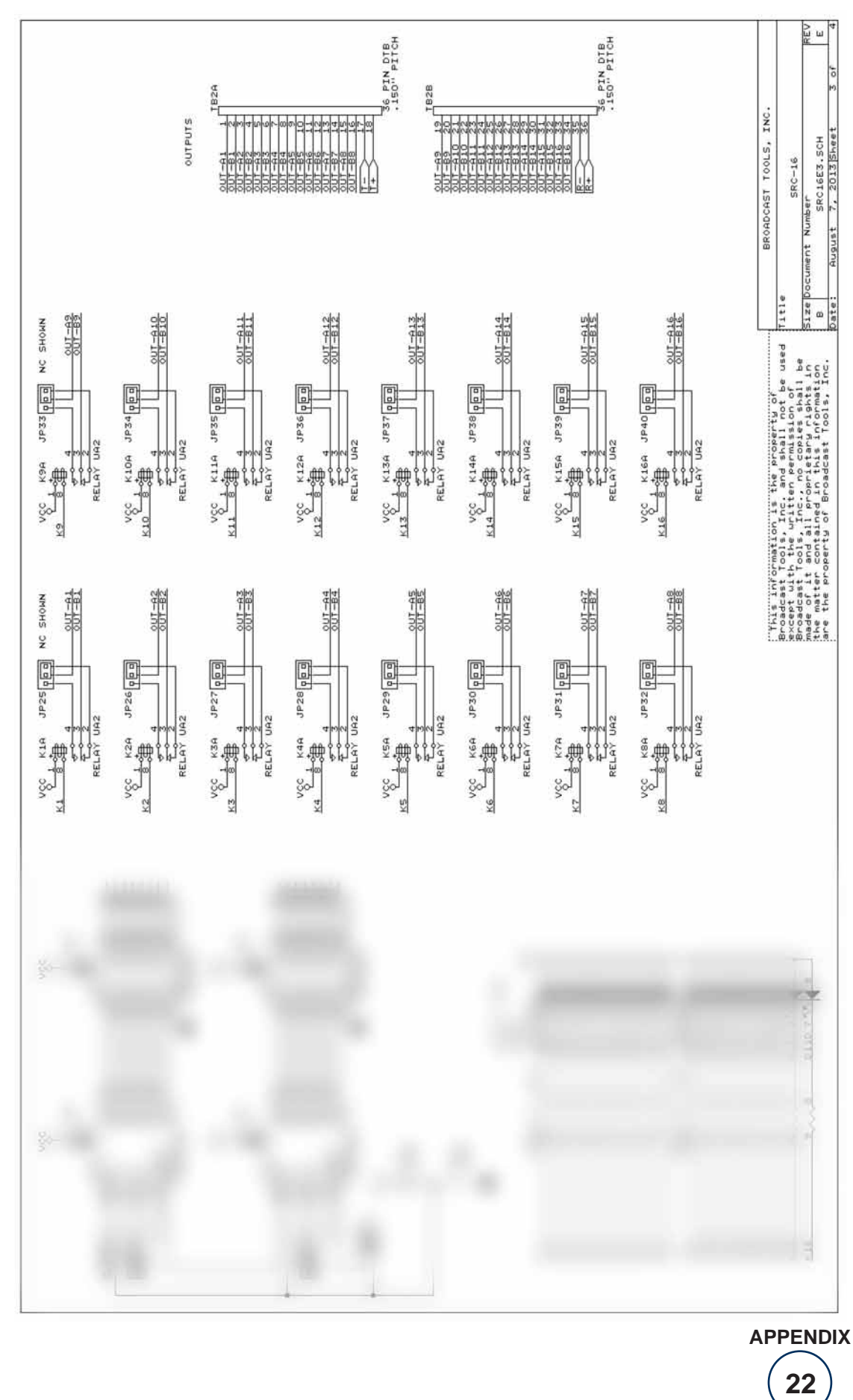

131 State Street, Sedro-Woolley, WA 98284 • 360 854 9559 • Fax 866 783 1742 Visit us online at www.broadcasttools.com<br>Copyright © 1989-2013 by Broadcast Tools, Inc. All Rights Reserved.

Modification date: 12/02/13